# Portal District Administration Nebraska Department of Education Portal District Administration

## *District Administrator Responsibilities*

As the District Administrator, it is your responsibility to manage your staff's access to the NDE portal applications: Data Collections, GMS, and Nebraska Staff and Student Record Systems (NSSRS). This document will review how to add and remove districts from your account, how to view, manage, add and remove your district users and activation codes.

### *Adding District Activation Code/s to Your Account*

*If you are the District Administrator, you must complete another step in the registration process*.

PLEASE NOTE: There is only one District/ESU Admin account per district. These are the users that would normally "signoff" on any official documents from the District/ESU. An example of a person holding this account type would be a Superintendent or Principal. It is not uncommon to have one District Admin for more than one district.

1. Contact the NDE Helpdesk via Phone 888-285-0556 or e-mail [nde.helpdesk@nebraska.gov](mailto:nde.helpdesk@nebraska.gov)

- 2. The NDE Helpdesk will provide you with the District Activation Code either via phone or e-mail. Once you have this code, you will add it to your Portal account, as follows:
- 3. Log into the Portal
- 4. Click on the **My Profile** tab
- 5. Locate the block titled **District Activation Codes**
- 6. **Type (or copy/paste)** the activation code you obtained from the helpdesk in the "Activation Code" field
- 7. Click **Add**

 After you click **Add** that district will show up in the table just below the code box.

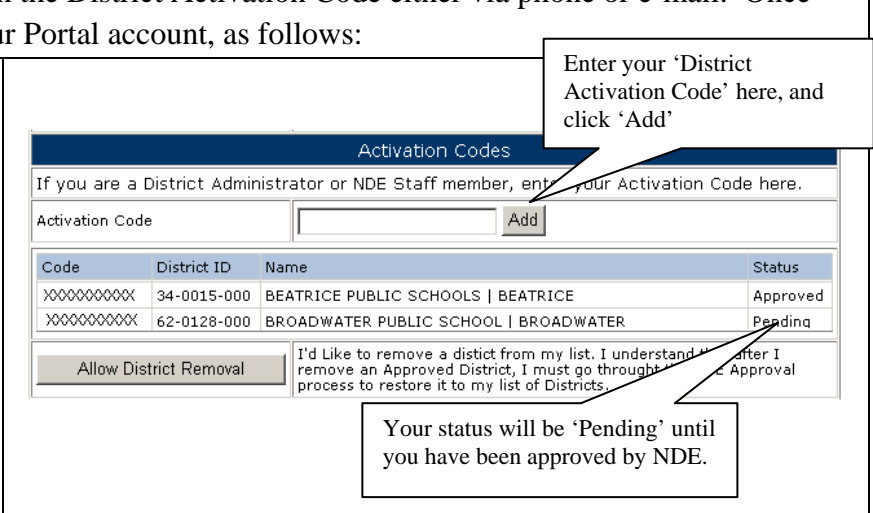

 *Notice that its Status is Pending. NDE will do an additional validation step, checking this District Administrator name against the Fall Personnel Report (02-014) or what has been submitted through NSSRS in the Staff Assignment Template. You will receive notification through email about your approval or denial for your chosen district. These approvals are made at NDE, and usually take 1-2 business days for completion.*

#### **SAMPLE EMAIL**

District/ESU Admin Email **A Note from the NDE Portal Website District/ESU Admin Request**  Your District/ESU Admin request has been approved. You may now login to the site through the portal. District: (District Name)

This is an unmonitored email. Please contact the NDE HelpDesk with questions at [nde.helpdesk@nebraska.gov](mailto:nde.helpdesk@nebraska.gov)

#### Portal District Administration

### *Removal of District Activation for District Administrators*

If you wish to remove a District from your list, understand that after you remove an *Approved District*, you must go through the NDE Approval Process to restore that district to your list. When you leave the district, you need to remove all data collection access from your account. The new district administrator needs to set up their own District Administrator account in the Portal. **Do not hand over your login and password.** 

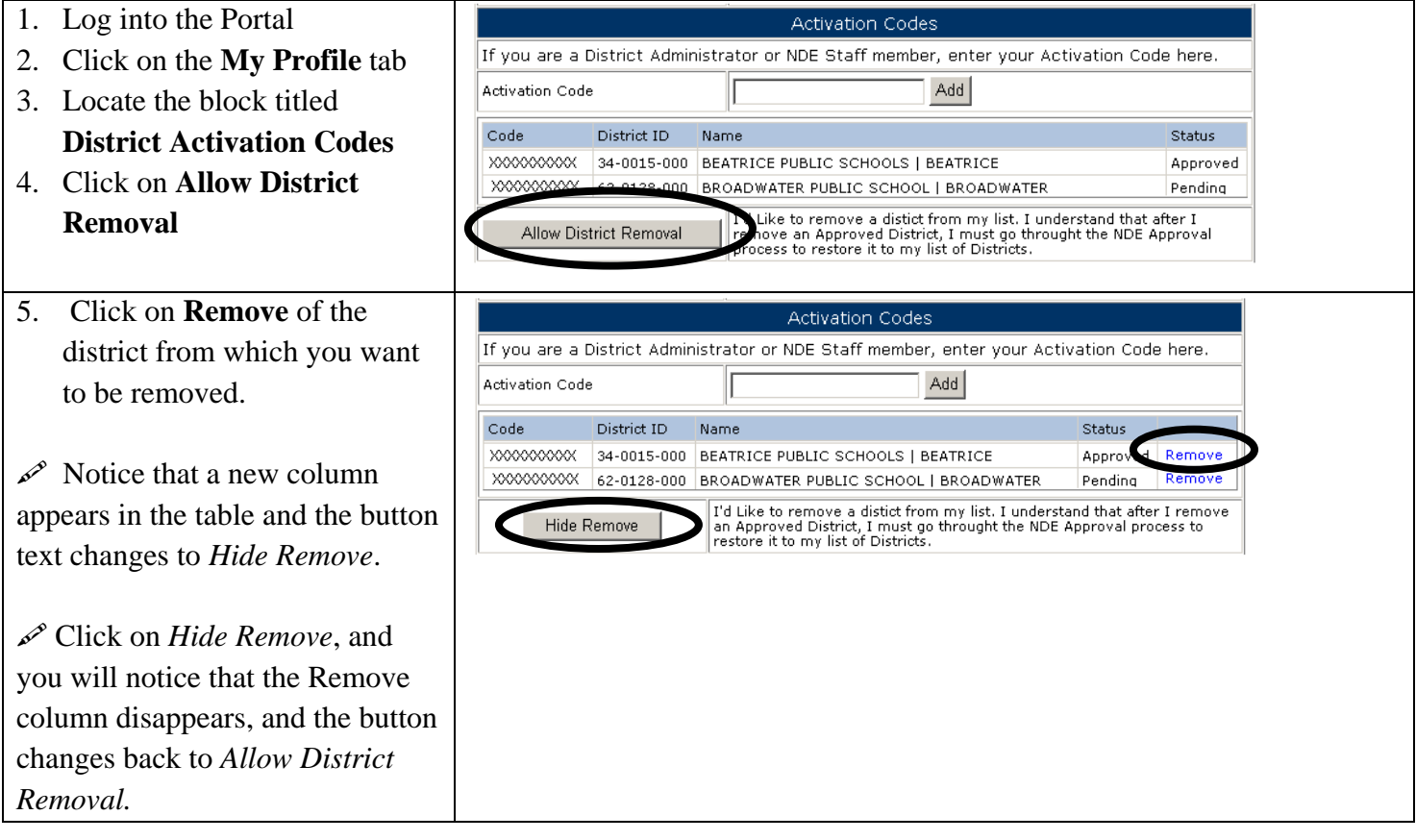

#### Portal District Administration

### *Reviewing, Adding, Managing and Removing District Users*

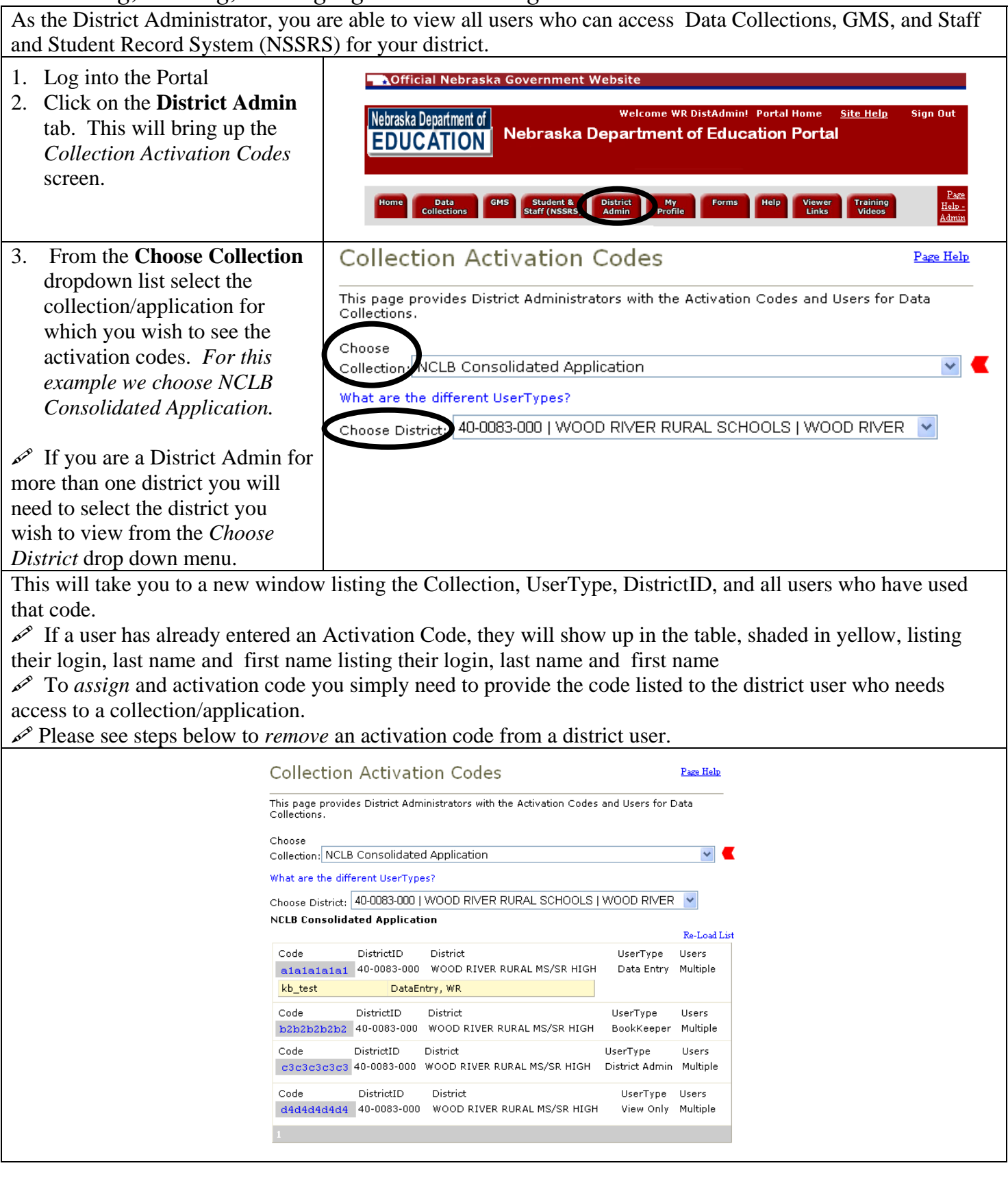

### Portal District Administration

# *Remove Activation Code from District User*

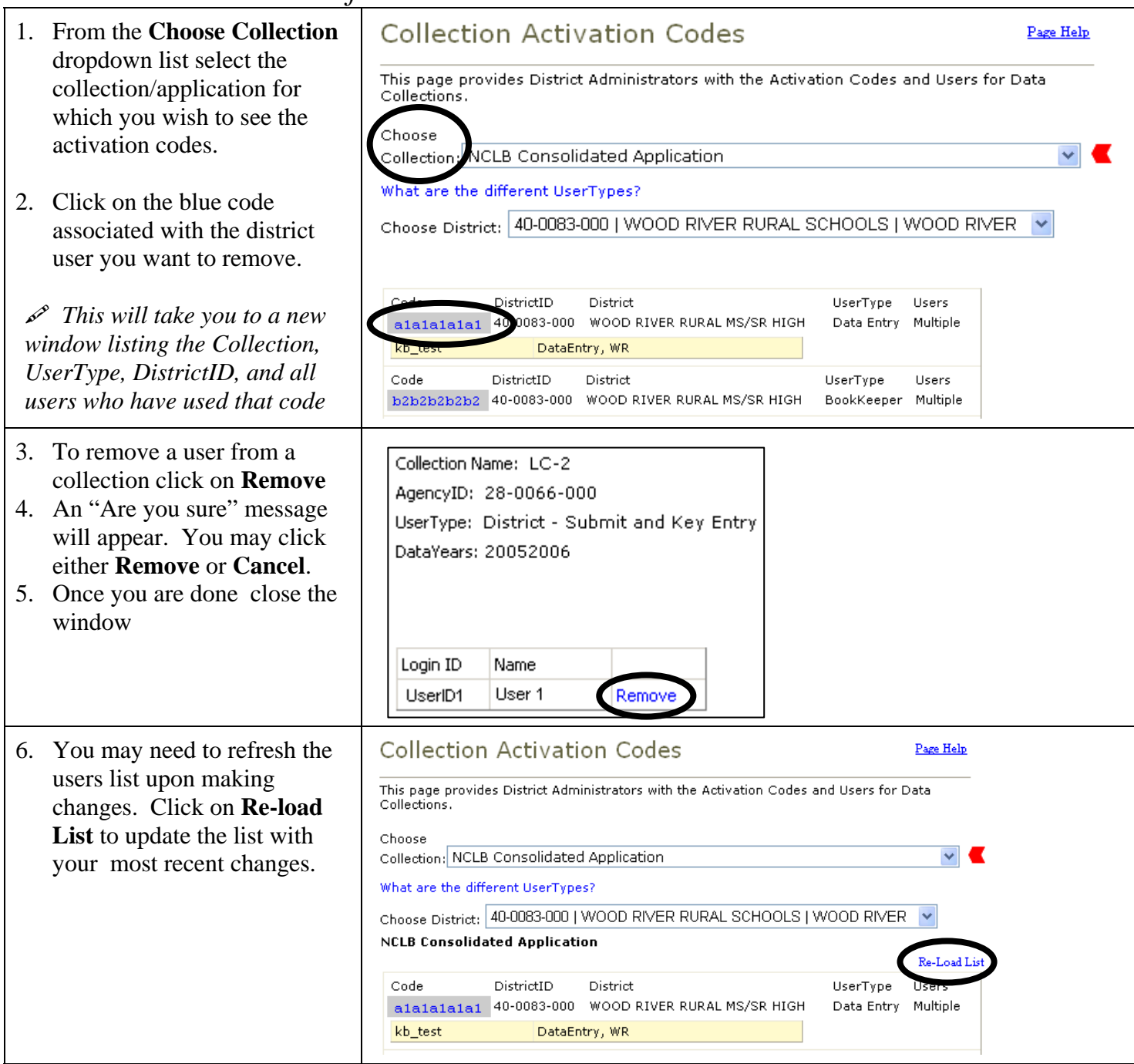